# $Stanford$  University IT

## **Central Management Server Setup**

perfSONAR Sampler

[2nd European perfSONAR User Workshop](https://wiki.geant.org/display/perfSONAR/2nd+European+perfSONAR+User+Workshop)

April 14 & 15, 2021, Online Presenter: Phil Reese, preese@stanford.edu

## How most of us are introduced to perfSONAR

 $P$  Edit

### perfS $\bigoplus$ NAR Toolkit on srn-ps.stanford.edu

#### **V** srn-ps.stanford.edu at 171.67.92.73

**Organization:** Stanford University UIT-Networking Address: Stanford, CA 94305 US (map) Administrator: Networking Systems (netw-perfsonar@lists.stanford.edu)

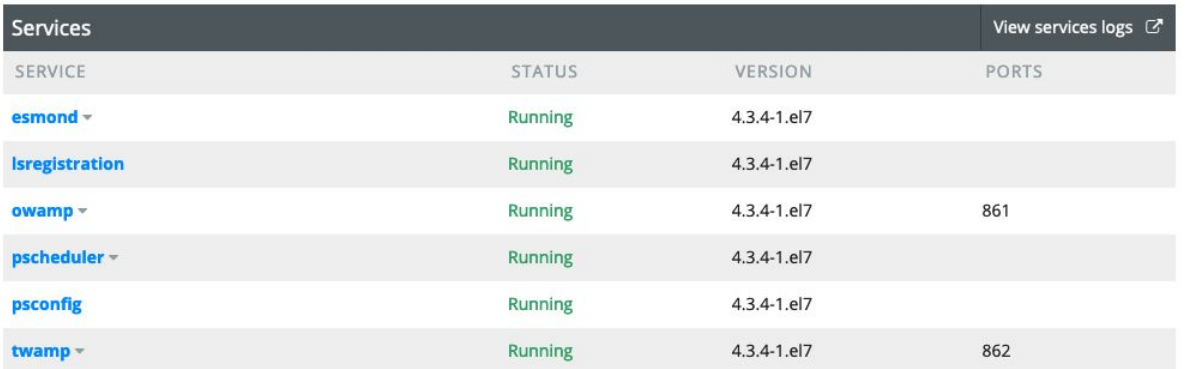

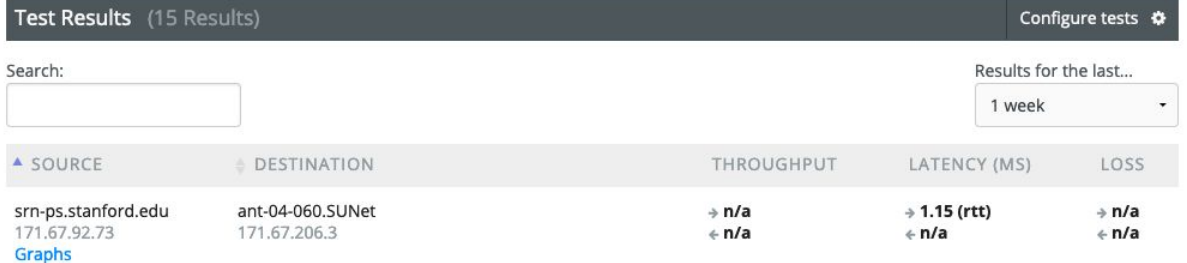

### What is often the next view of perfSONAR

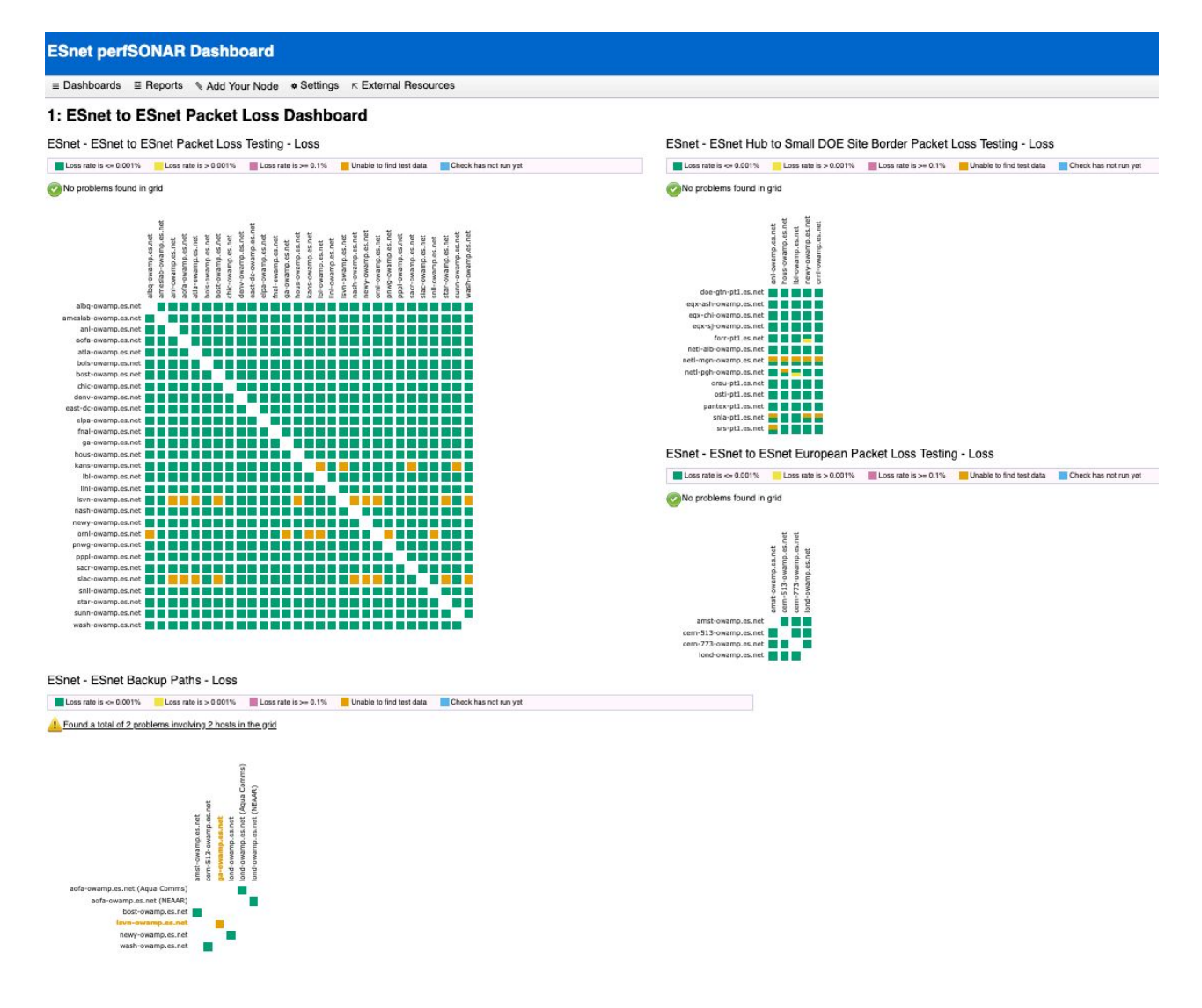

## While the image is daunting, this makes things look even more complex

#### **ESnet perfSONAR Dashboard**  $\equiv$  Dashboards  $\equiv$  Reports Add Your Node \* Settings 1: ESnet to ESnet Packet Loss **Loss Dashbo** 2: ESnet to ESnet Throughput Testing 3: ESnet to DOE Sites s Testing - Loss 4: ESnet to Large Facilities Loss rate is  $\geq 0.1\%$ 5: ESnet to Europe 6: ESnet to International 7: ESnet to ESGF Sites east-dc-owamp.es.net 8: ESnet to GA-EAST denv-owamp.es.net hous-owamp.es.net elpa-owamp.es.net kans-owamp.es.net fnal-owamp.es.net Inl-owamp.es.net ga-owamp.es.net bl-owamp.es.net 9: ESnet Backup Paths **ARM NAT Measurements ESnet GridFTP Development All Grids** aofa-owamp.es.net atla-gwamn er net

### **Way too many dashboards and sights to take in.**

## How to move from the 1x1 perfSONAR to the ESnet view and multiple dashboards?

**The ever popular docs.perfsonar.net web site has all the answers!**

**It actually does, but it is a long read to move from that that simple 'all in one' Toolkit, to a multi-dashboard MaDDash grid web site.**

**The perfSONAR team realized this and a few years ago Andy Lake pulled together a 2-3 page readable document for how to set up a Central Management web site and how to get the agents testing and reporting results to the Central Management system.**

**This is included in the main docs.perfsonar.net table of contents in one place only, the main page, a link from "[MaDDash Quick Install Guide](https://docs.google.com/document/d/1k7FT66MKPy3JjpD5k0OFAFlTpSdFmZ6huhTUDQ2rGGY/edit?usp=sharing)".** 

**The link opens a Google Doc file and has a step by step process for how to get a MaDDash system going.**

### **MaDDash Quick Install Guide v4**

07/2020

All commands here are based on a default, minimal CentOS 7 installation. Other Linux variants may require modifications to these commands to work properly (yum vs) apt-get, repository locations, etc). All commands require root access, so either use sudo before each command or use sudo su and save yourself some typing. Commands as entered will be in *italic print*.

### What to expect from this presentation

**The first paste of commands into the terminal window is a quick run through of all the commands discussed at a github project site:** 

### **https://github.com/preese/perfSONAR-Sampler**

**The Github project shows an implementation of Andy's document using a set of VMs and some tools to quickly bring all the pieces together.**

**If all goes well, the pasted commands will build 6 edge nodes and one MaDDash server, it will show a mesh dashboard and a disjoint dashboard. All of this will take place on a single NUC and should complete in ~15 minutes.**

**We'll talk about the JSON files and other features of the project while it installs in the background.**

### Hardware and IP chart used

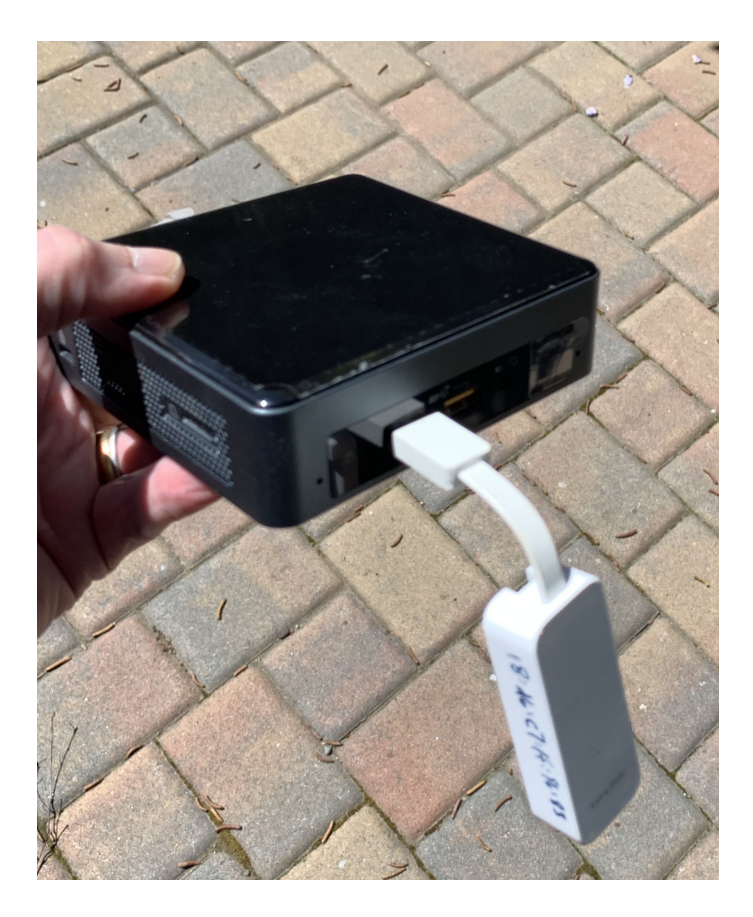

#### **Chart for perfSONAR-Sampler**

Second host interface name: enp0s20f0u2

Address segment for the IPs in use: 192.168.1.0/24

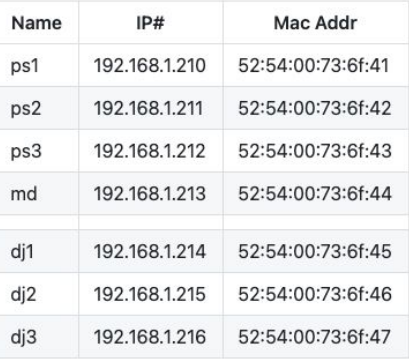

When you make changes to the above chart, plan to make similar edits to:

top section of Vagrantfile

top sections of both mesh.json and disjoint.json

the hosts file

Then the IP for that MaDDash server is used in several files.

Testpoint-MaDDashbuild.yml 2 instances of 192.168.1.213 and one use of the address segment

Maddash-dj.yml 2 instances of 192.168.1.213

### More on the IP chart used

### **Chart for perfSONAR-Sampler** Second host interface name: enp0s20f0u2 Address segment for the IPs in use: 192.168.1.0/24 Mac Addr Name  $IP#$

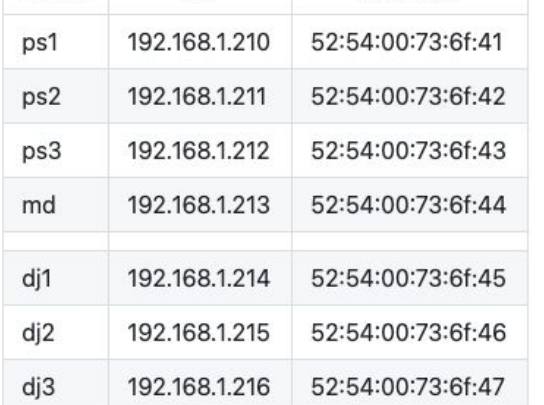

When you make changes to the above chart, plan to make similar edits to:

top section of Vagrantfile

top sections of both mesh.json and disjoint.json

the hosts file

Then the IP for that MaDDash server is used in several files.

Testpoint-MaDDashbuild.yml 2 instances of 192.168.1.213 and one use of the address segment

Maddash-dj.yml 2 instances of 192.168.1.213

### Review of the JSON files

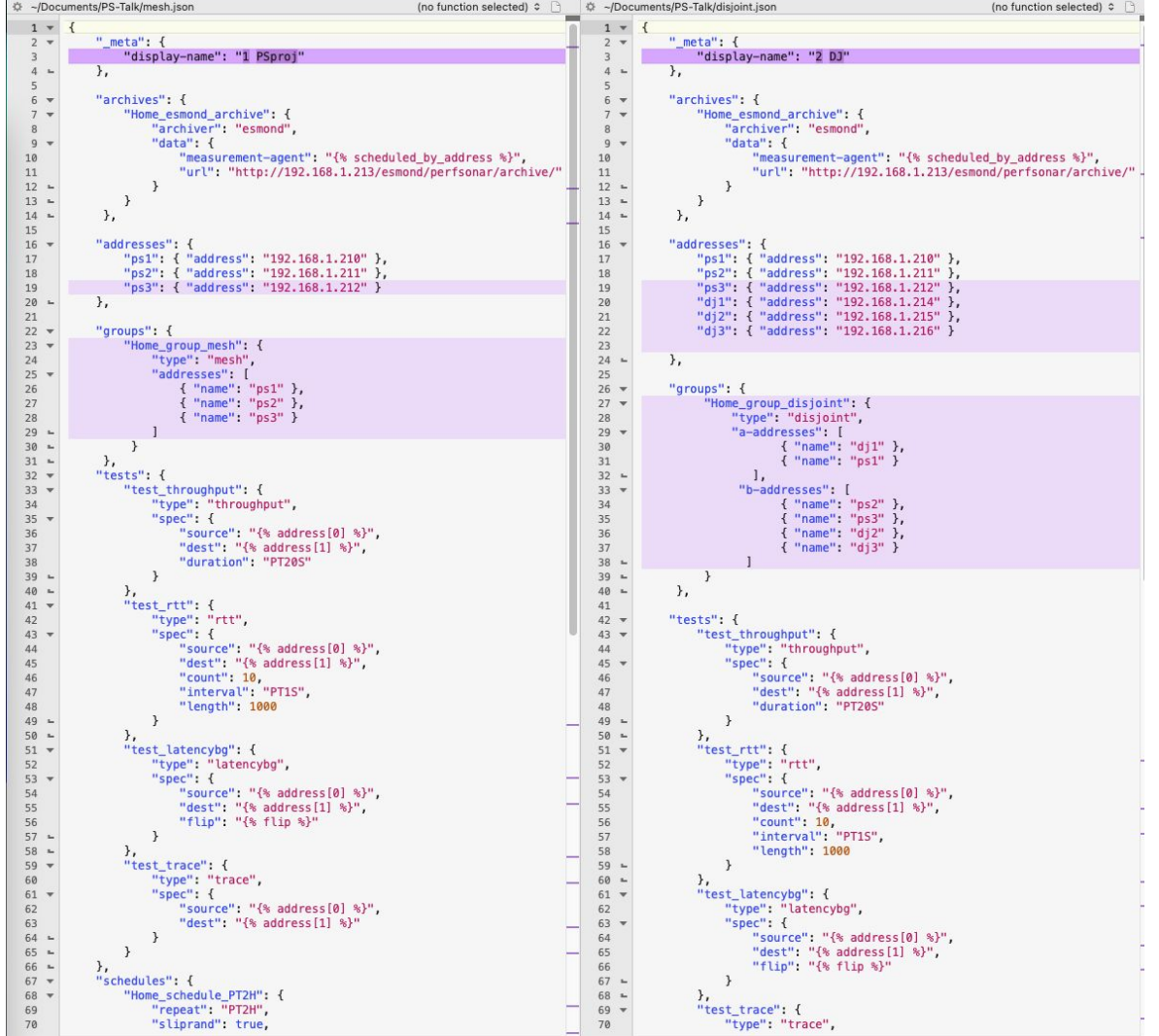

### Review of some project files, Vagrantfile

```
# -*- mode: ruby -*-# vi: set ft=ruby :
nodes ={:hostname => 'ps1', :ip => "192.168.1.210", :mac => "52:54:00:83:6f:41", :dev => "enp0s20f0u2" },
 {:hostname => 'ps2', :ip => "192.168.1.211", :mac => "52:54:00:83:6f:42", :dev => "enp0s20f0u2" },
 {:hostname => 'ps3', :ip => "192.168.1.212", :mac => "52:54:00:83:6f:43", :dev => "enp0s20f0u2" },
 {:hostname => 'md', :ip => "192.168.1.213", :mac => "52:54:00:83:6f:44", :dev => "enp0s20f0u2" },
 {:hostname => 'dj1', :ip => "192.168.1.214", :mac => "52:54:00:83:6f:45", :dev => "enp0s20f0u2" },
 {:hostname => 'dj2', :ip => "192.168.1.215", :mac => "52:54:00:83:6f:46", :dev => "enp0s20f0u2" },
 {:hostname => 'di3', :ip => "192.168.1.216", :mac => "52:54:00:83:6f:47", :dev => "enp0s20f0u2" }
Vagrant.configure("2") do | config|
  nodes.each do |node|
   config.vm.define node[:hostname] do |config|
      config.vm.box = "centos/7"config.vm.network :public_network, :dev => node[:dev], :mode => "bridge", :mac => node[:mac], :ip => node[:ip]
   config.vm.provision "file", source: "/home/vagrant/.ssh/id_ed25519.pub", destination: "/home/vagrant/.ssh/authorized_keys"
    config.vm.hostname = node[:hostname]config.vm.provider : libvirt do |domain|
          domain. memory = 2048domain.cpus = 1domain.storage_pool_name = "default"
         end
      end
    end
end
```
### Review of some project files, Ansible

```
- hosts: all
 become: yes
  tasks:
   - name: Install EPEL&PS repo to all VMs
     yum:
       name<sup>+</sup>
          - epel-release
         - http://software.internet2.edu/rpms/el7/x86_64/latest/packages/perfSONAR-repo-6
       state: present
- hosts: ps,dj
 gather_facts: False
  become: yes
  tasks:
   - name: For ps & dj VMs, add perfsonar rpms to all testpoint edge nodes
     yum:
       name:
         - perfsonar-testpoint
       state: present
   - name: For ps & dj VMs, install remote URL and archives, even before the .json is pub
     command: 'psconfig remote add --configure-archives "http://192.168.1.213/psconfig/m
   - name: For ps & dj VMs, restart psconfig-pscheduler-agent
     service:
       name: psconfig-pscheduler-agent
       state: restarted
- hosts: md
  gather_facts: False
 become: yes
  tasks:
   - name: For md VM and remaining lines, add perfsonar-centralmanagment rpm to MaDDash S
     yum:
       name:
         - perfsonar-centralmanagement
       state: present
   - name: Start FW service if not running
     service:
       name: firewalld
       state: started
   - name: Enable FW service
     service:
       name: firewalld
       enabled: yes
   - name: Add http to firewall
     firewalld:
       service: http
       permanent: yes
       immediate: yes
       state: enabled
   - name: Add https to firewall
     firewalld:
       service: https
       permanent: yes
       immediate: yes
       state: enabled
```
### What we'll end up with

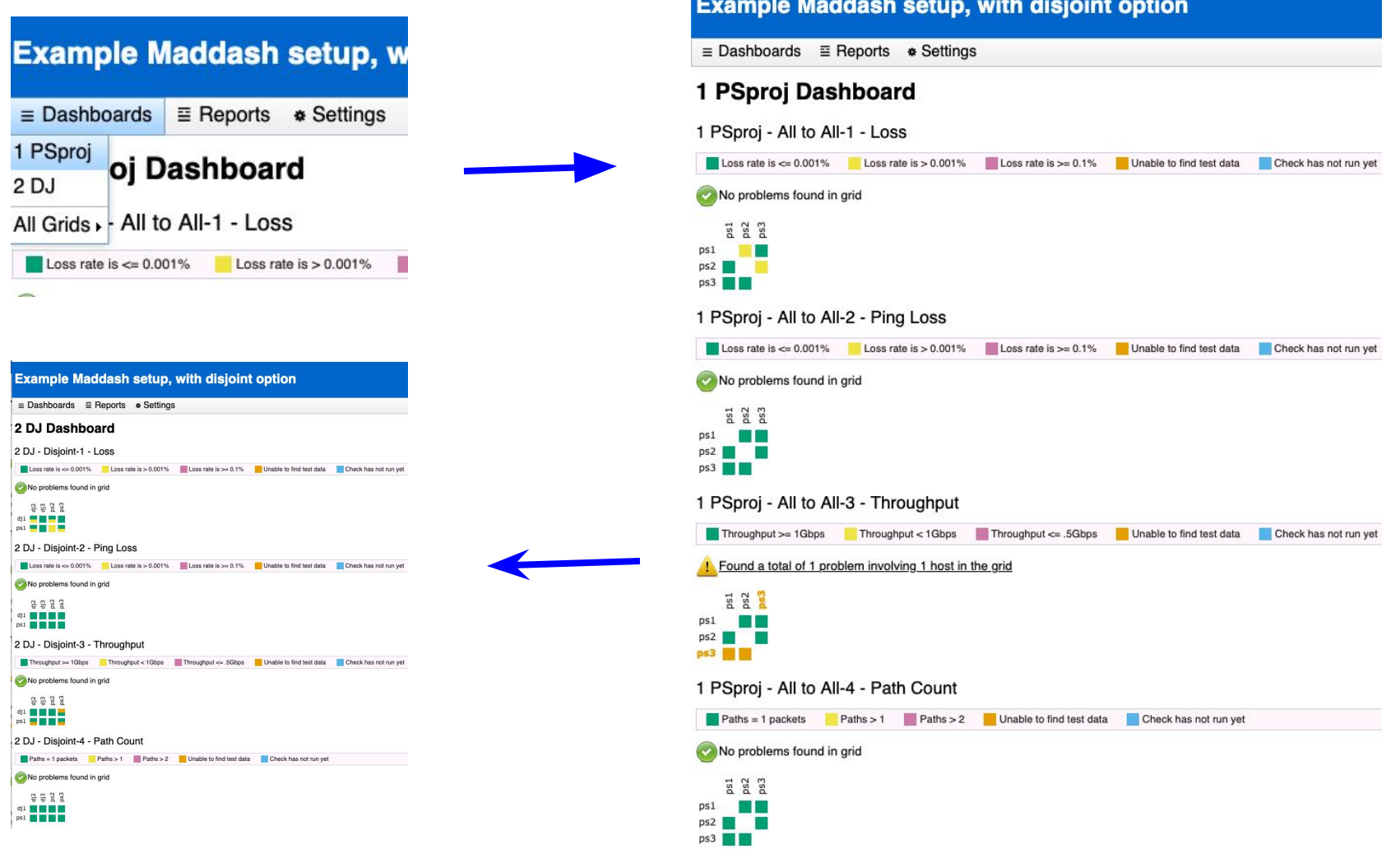

## The unexpected...

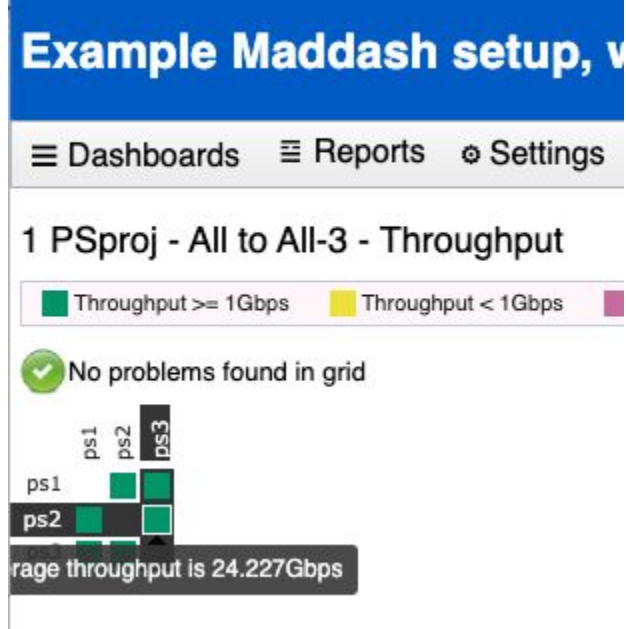

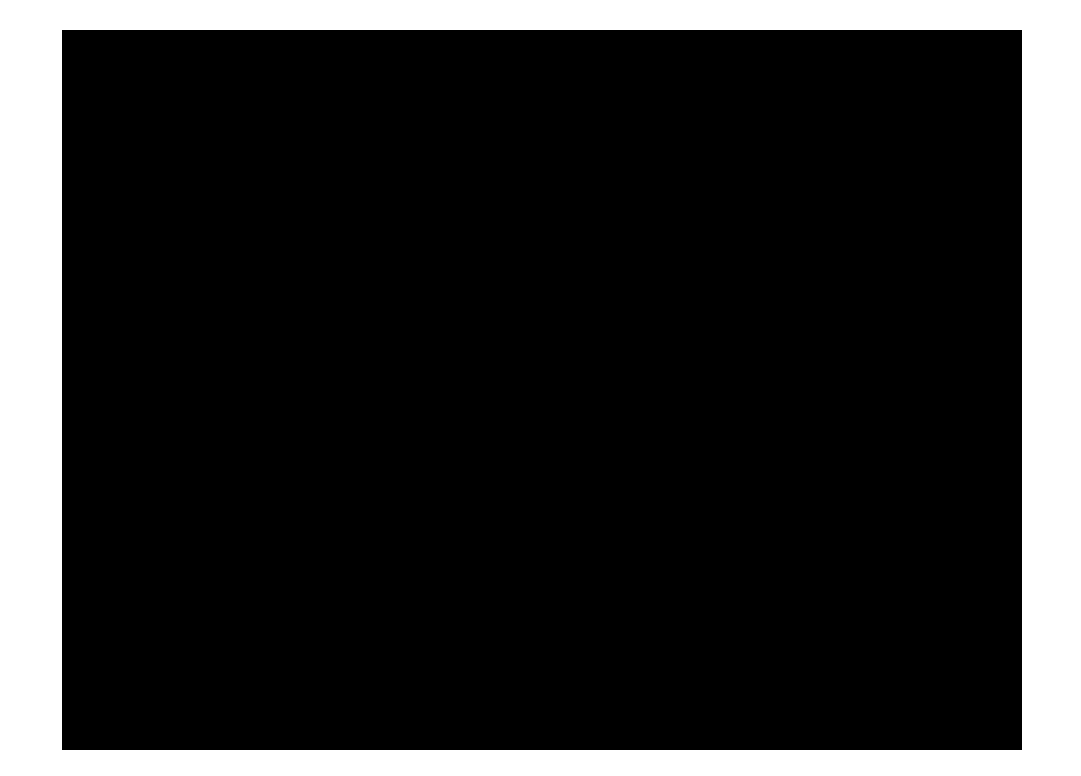